# **CHANGE NOTICE FOR MANUAL**

### **DATE: July 16, 2008**

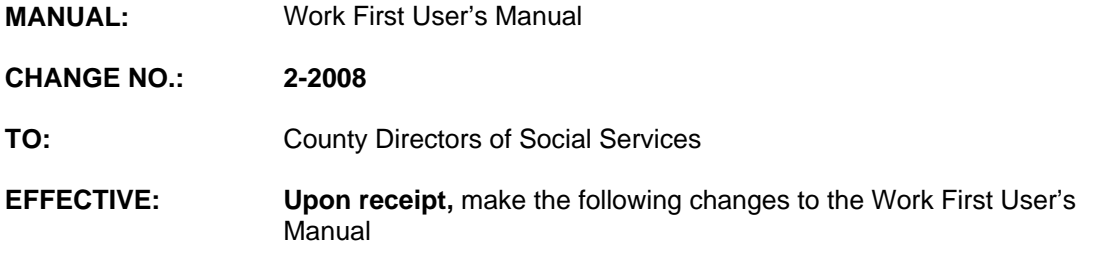

## **I. GENERAL**

This change notice transmits revisions to the Work First User's Manual. These changes are outlined below.

## **II. SPECIFIC CHANGES**

#### **A. WF200 – Common Name Database**

WF200.06 Payee Search is being revised to include the new search option 20, Individual ID.

#### **B. WF300 – EIS Inquiries**

WF306.01 Current Individual Data (ID) screen is revised to add a new field entitled 'ALIEN ID'. This field allows an entry up to 13 alpha/numeric characters.

#### **C. WF700 – DSS-8124, 8125 and Check History Codes**

- 1. WF 700.01 DSS-8124, 8125 and Check History Codes-Case Level Coding - Special Review Code is being revised to add code 'U' "Medicare Eligible MMCCYY".
- 2. WF 700.02 Individual Level Coding Citizenship/Identity is being revised to add codes 51, and 60 thru 66. Refugee Status is being revised to add or change the 2 digit country code.

#### **D. WF800 - DSS-8124 Screen Instructions**

WF800.03 Making Changes to a Keyed Application is being revised to include instructions for an individual that should not have been included on the application.

#### **E. WF1100 – On-Line DSS-8125 Screen Instructions**

1. WF1100.01 Accessing the DSS-8125 Process is being revised to add a new field entitled 'Alien ID' to the EIS Form 8125 Cont screen. This field allows an entry up to 13 alpha/numeric characters.

- 2. WF1100.02 DSS-8125 General Information is being revised to include instructions for entering an individual termination date for an individual that should not have been included on the application.
- 3. WF1100.03 Application Approvals is revised to:
	- a. Remove the ED code and date at the Individual Level for Benefit Diversion approvals.
	- b. Include instructions for entering Citizen/ID codes 50, 51, and 60 thru 66.
	- c. Include a note that EIS does not allow Citizen/ID codes 60 thru 66 if the payment type is "S".
	- d. Include a note that the Carolina Access Exempt Number 9999901 is automatically entered by EIS for individuals with a Citizen/ID code of 60 thru 66.
	- e. Include instructions for entering the limited Payment Review Period for individuals with a Citizen/ID code of '65' or '66' and identified as Afghan (AF) or Iraqi (IZ) in the REF CODE/DATE field.

## **F. WF1500 – Medicaid Coverage Procedures**

- 1. WF1501.03.D HMO On-Line Enrollment is revised to include the valid Carolina Access Exempt Number 9999901 for individuals with a Citizen/ID code of 60 thru 66.
- 2. WF1501.08 Individual and Medicaid Eligibility History Inquiry is revised to display the 'Alien ID' field on the Individual Inquiry Screen.
- 3. WF1502.01 How to Enter the Carolina Access Code is revised to include a note that the Carolina Access Exempt Number 9999901 for individuals with a Citizen/ID code of 60 thru 66 is automatically entered by EIS.

#### **G. WF1600 – TDC-TANF Collection Report Instructions**

WF1600.02 System Access is being revised to update the new contact phone number (919) 733-4530, for Barbara D. Simpson.

#### **H. EP800 – System Generated Reports**

EP800 – A. List of Reports and B. Description of Reports are being revised to include the new weekly Employment Services Case Management Report for Week of CCYY-MM-DD, for the Report Month MMCCYY.

### **III. INSTRUCTIONS FOR MAINTENANCE OF THE WORK FIRST USER'S MANUAL**

#### **To maintain your current hard copy of the Work First User's Manual:**

1. Go to the DSS On-Line Manuals Change Notice website at

<http://info.dhhs.state.nc.us/olm/manuals/dss/csm-96/chg/>

2. Click on Change No. 2-2008

- 3. Click on the "CN 2-2008" and attachment links at the bottom of the page to print the Change Notice and the attached documents.
- 4. Open the files using Adobe Acrobat Reader and print the pages. Insert or replace the appropriate pages in your current hard copy as indicated below.

Note: Adobe Acrobat Reader may be downloaded for free at <http://www.adobe.com/>

To update your current hard copy of the manual:

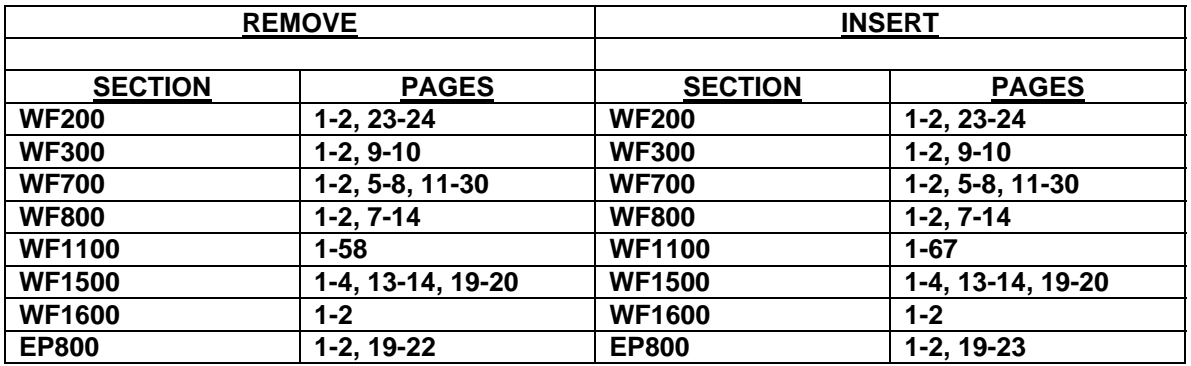

If you have any questions, please contact the DSS Information Support Staff at (919) 733-8938.

Sincerely,

Hanh Sowas

Hank Bowers, Chief Performance Management/Reporting & Evaluation Management Section

HB:th/wc Attachments WF CN2-2008 WFum200 WFum300 WFum700 WFum800 WFum1100 WFum1500 WFum1600 WFep800